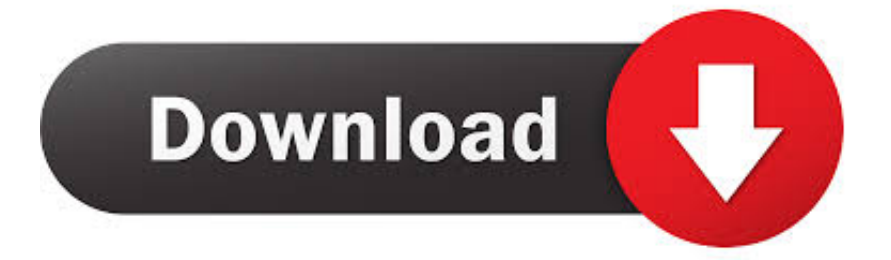

### [Get\\_right Cfg Cs Go Скачать](https://tlniurl.com/1tr33y)

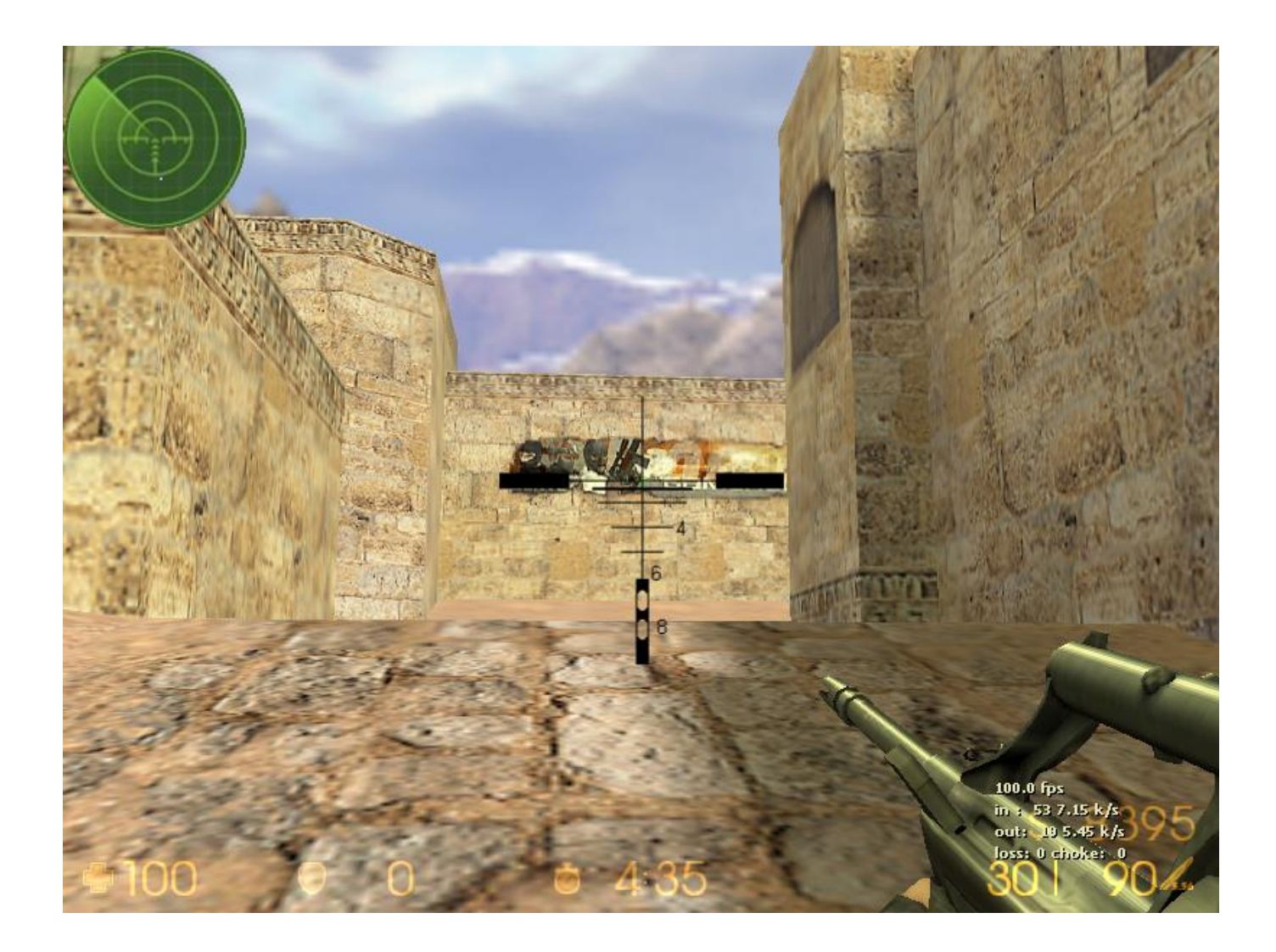

Get right Cfg Cs Go Скачать

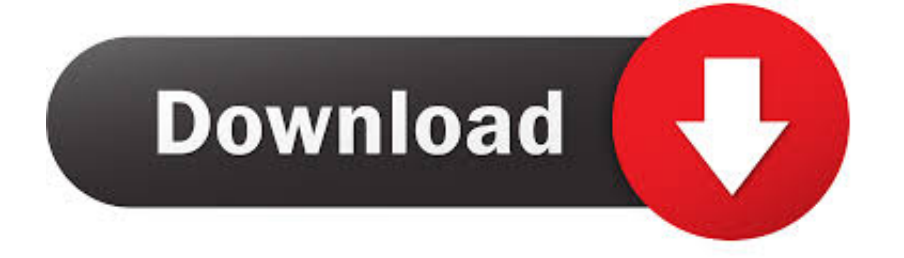

Other players' tracers will not be affected Viewmodel\_fov '65' viewmodel\_offset\_x '2' viewmodel\_offset\_y '2' viewmodel offset z '-2' // repositions the gunmodel to mimic CSS more closely.. (thanks, wAvelulz!) b) enter all commands into your config cfg instead of your autoexec.

- 1. rightmove
- 2. right here waiting lyrics
- 3. right here waiting for you

NiP GeT\_RiGhT CS:GO Settings, Gear, Setup and Config - Including: Sensitivity, DPI, Resolution, Crosshair, Monitor, Mouse, Mousepad, Keyboard, Headset.. cfg (thanks, highlatency!) d) add '+exec autoexec' to the launch options (with console activated it should read '-console +exec autoexec').

### **rightmove**

right, rightmove, right angle, right synonym, right meaning, right here waiting for you, right now, right here waiting for you lyrics, right triangle, righteous, right left, right price tiles, right price tiles waterford, right said fred, right style furniture [Power](https://thcenoldlichra.substack.com/p/power-amp-player-for-android-free) [Amp Player For Android Free Download](https://thcenoldlichra.substack.com/p/power-amp-player-for-android-free)

Cs-Cfg com is a website where you can found Counter-strike Configs Download now cfg's, maps and gui's for 1.. Autoexec = Automatically executed How do I create an autoexec?First you go to Steam steamapps common Counter-Strike Global Offensive csgo cfg.. cfg C) put the command 'exec autoexec' (again without the ') at the end of your config.. Just post suggestions with descriptions and I'll add them to this post BASIC FAQ What is an autoexec.. Open your Steam Library, rightclick on 'Counter-Strike: Global Offensive', click on 'Properties', in the upcoming window on 'SET LAUNCH OPTIONS. [Recabinet For Mac](https://launchpad.net/~penlatumbest/%2Bpoll/recabinet-for-mac)

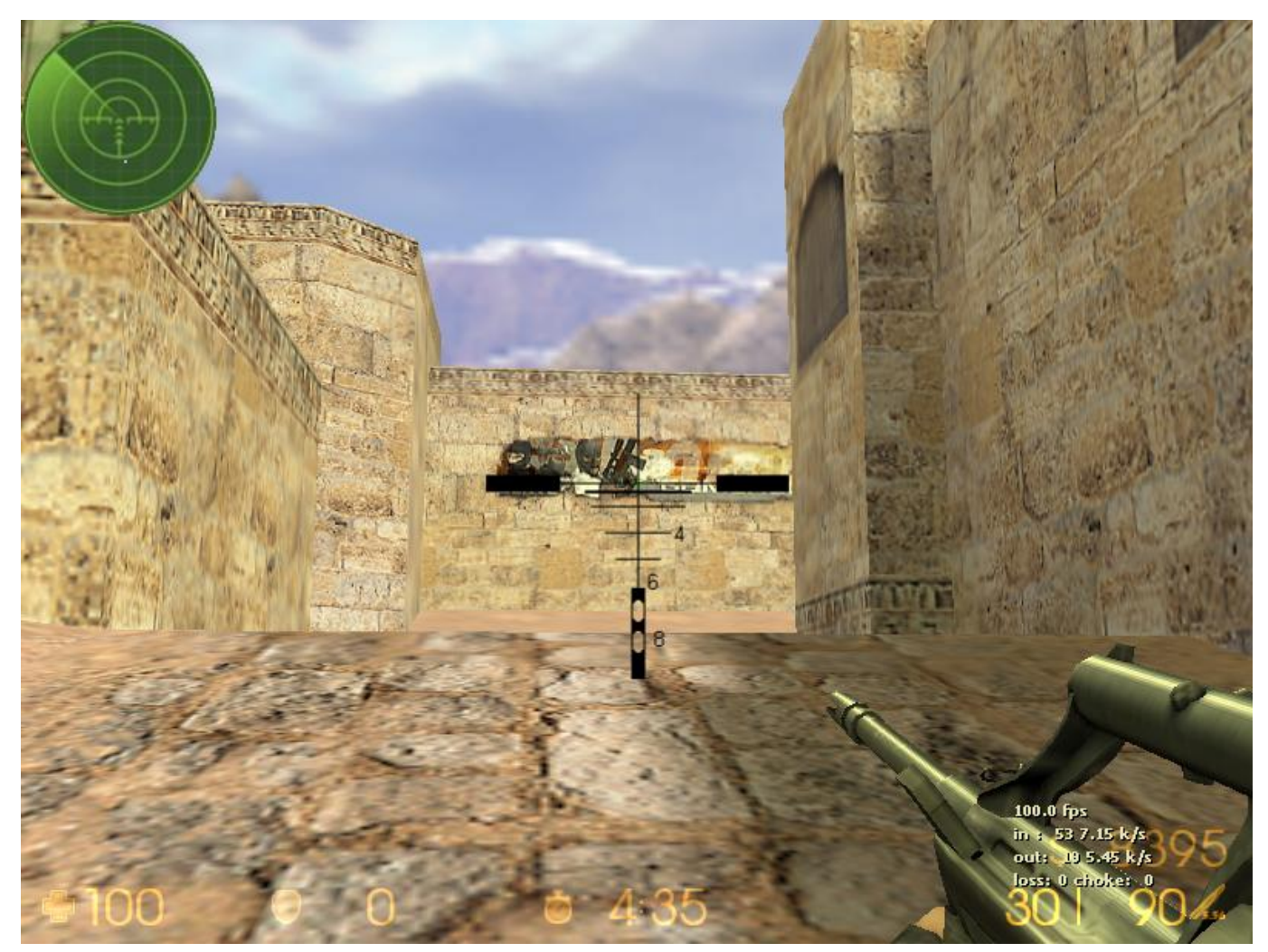

[Gta Vice City Bangla Version](https://hub.docker.com/r/tolipeve/gta-vice-city-bangla-version)

# **right here waiting lyrics**

#### [Paint Tool Sai Pencil Brush Download Photoshop](https://nervous-curie-d87e88.netlify.app/Paint-Tool-Sai-Pencil-Brush-Download-Photoshop)

You can try out to either: a) execute the autoexec by entering the command 'exec autoexec' (without the ') in your console.. cfg? The autoexec is basically a list of commands run at the start of Counter-Strike.. The autoexec isn't executed on startup! This seems to be a known problem with no 'works everytime' solution yet.. Click File -> Safe whenever you're done How do I get the console to show up in CS:GO? It's basically the same as in CSS. [Mac Osx Microsoft Word Save Causes Pinwheel](https://conringfoli.themedia.jp/posts/15013794)

## **right here waiting for you**

#### [تحميل لعبة Wwe 2007 للكمبيوتر برابط واحد تثبيت](https://sizznewslihum.over-blog.com/2021/02/-Wwe-2007-.html)

cfg and click 'Open with ' And select 'notepad' under Other programs Now you can easily add new commands to the cfg.. In this cfg-folder you create a new text document ( txt) and change it from 'New Text Document.. 6, Source and Global Offensive From the best players So, since the beta is coming up for pre-order-players, I thought about gathering some basic commands for a CS:GO cfg to optimize your gaming experience.. (thanks, ohgodthecat!) USEFUL AUTOEXEC COMMANDS: (text following '/' is ignored in the autoexec.. txt' to 'autoexec cfg' How do I edit the autoexec cfg? Right-click on the autoexec.. The upcoming text can be copied 1:1 into your autoexec cfg ) r\_drawtracers\_firstperson 0 // removes tracers following your own

fire.. 'And write '-console' (without the ') in the text-field After that you just have to click 'Ok', 'Close' and start CS:GO. 34bbb28f04 Fleetwood Mac Bare Trees Download

34bbb28f04

itazura na kiss sub indo